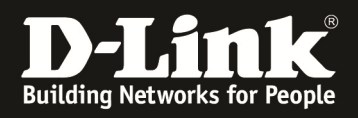

# **HowTo: Benutzung des Option Port OHNE/MIT VPN Lizenz**

# **[Voraussetzungen]**

1. DWC-1000 mit Firmware Version: 4.4.1.3B201 und höher

# **[Szenario]**

Ein DWC-1000 (ohne/mit VPN Lizenz) soll via Option Port 1 an ein vorhandenes Netzwerk angeschlossen werden.

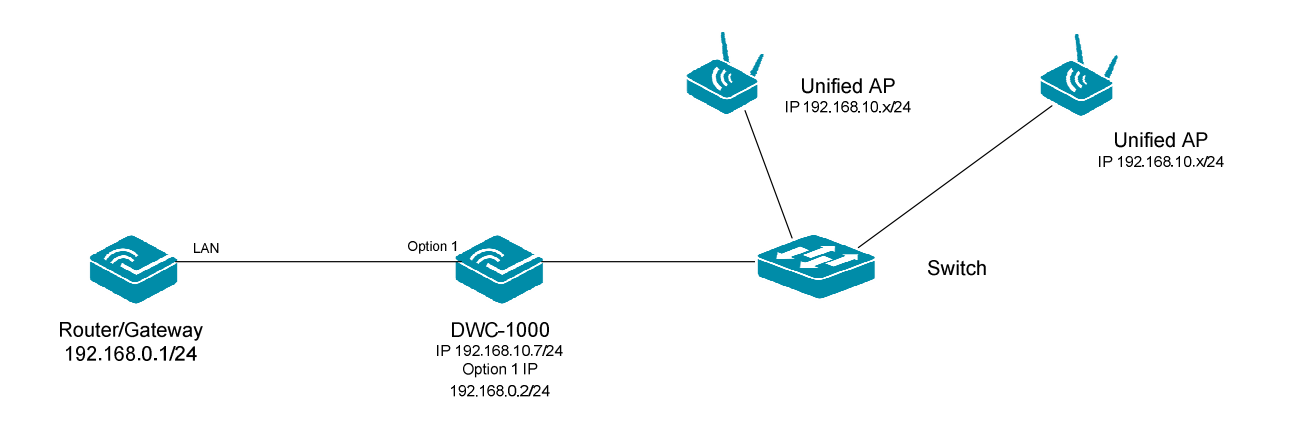

# **[Einschränkungen wenn keine VPN Lizenz aktiviert ist]**

- Kein Default Gateway (DG) am DWC-1000 benutzbar
- Kein Zugriff auf den DWC-1000 von "außerhalb" möglich
- Nur Option 1 Port benutzbar

# **[Einschränkungen wenn VPN Lizenz aktiviert ist]**

- Kein Default Gateway (DG) am DWC-1000 benutzbar

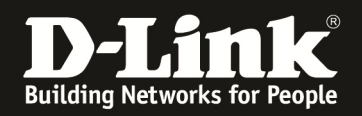

# **[Vorbereitung]**

- $\Rightarrow$  Der DWC-1000 hat im Auslieferungszustand die Standard IP 192.168.10.1/24 sowie den Benutzernamen "admin" & Passwort "admin"
- $\Rightarrow$  Bitte ändern Sie dies bei der Ersteinrichtung (Integration in Ihre bestehende Infrastruktur) des DWC-1000 in Ihrem Netzwerk, für die genaue Vorgehensweise der Einstellung der IP & des Benutzernamens schlagen Sie bitte im Handbuch (ftp://ftp.dlink.de/dwc/dwc-1000/documentation/ ) nach
- $\Rightarrow$  Stellen Sie bitte sicher, dass Sie die aktuellste Firmware für den DWC-1000 installiert haben (ftp://ftp.dlink.de/dwc/dwc-1000/driver\_software/ **)**
- $\Rightarrow$  Bitte lesen Sie vorab das Handbuch und die bereits vorhandenen Anleitungen um die grundlegende Konfiguration des DWC-1000 zu erledigen.
- $\Rightarrow$  Bitte lesen Sie vorab das Handbuch und die bereits vorhandenen Anleitungen um die grundlegende Konfiguration des entsprechenden DWL-x600/x610 zu erledigen.

## **[Einrichtung DWC-1000 ohne VPN Lizenz sowie Accesspoints]**

Für die Einrichtung des WLAN sowie des DWC-1000 folgen Sie bitte den verfügbaren Anleitungen auf unserem FTP-Server

ftp://ftp.dlink.de/dwc/dwc-1000/documentation/DWC-1000\_HowTo/

Anschließend prüfen und passen Sie die IP-Adresseinstellungen des DWC-1000 für den Option Port 1 an.

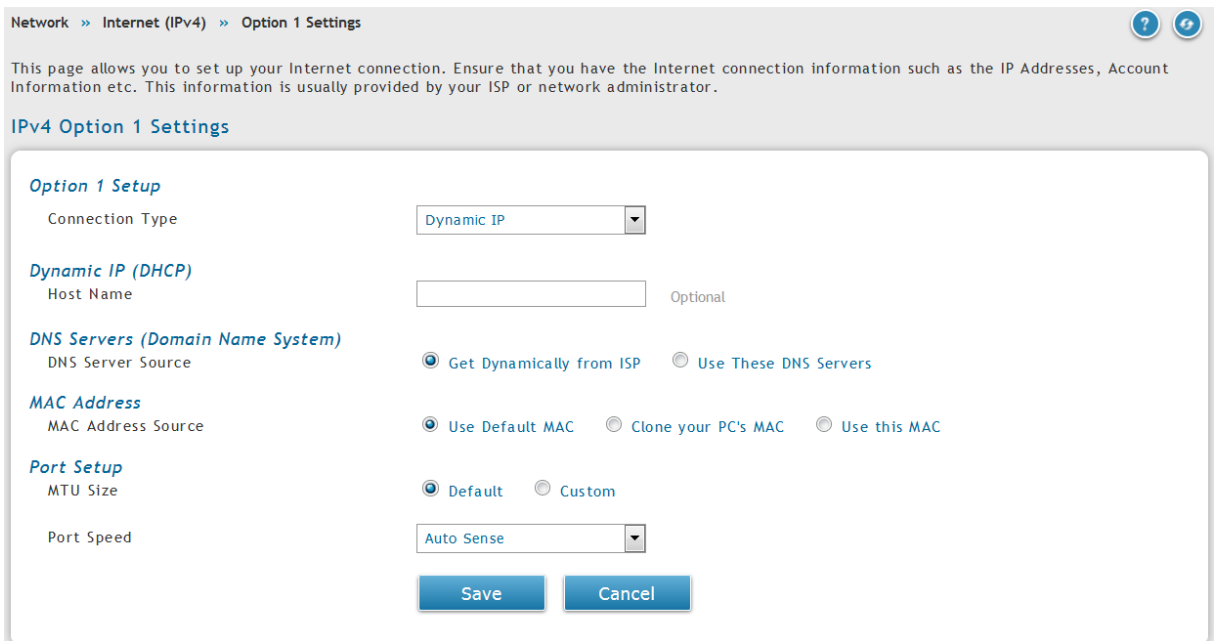

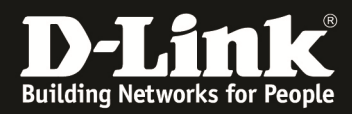

Am DWC-1000 sieht dies für den o.g. Beispielaufbau folgendermaßen aus.

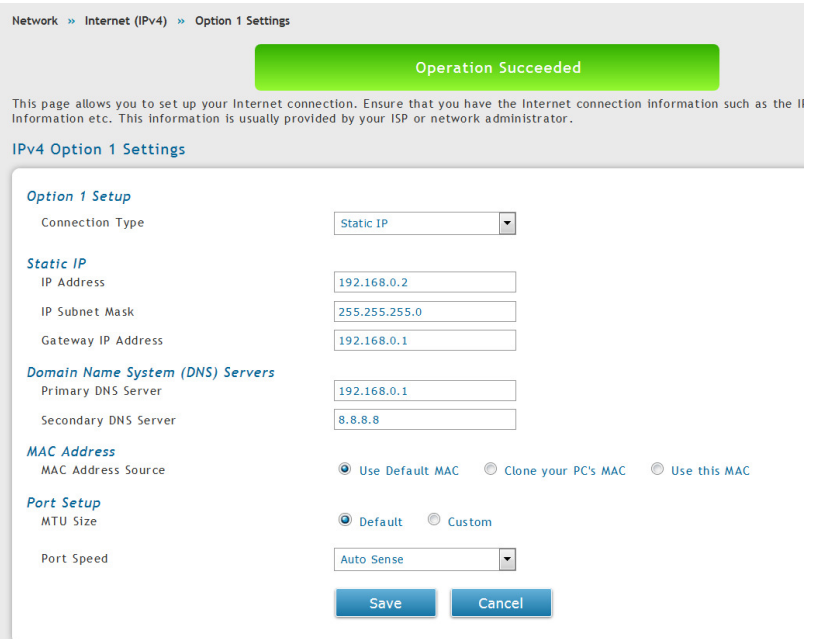

### Device Info

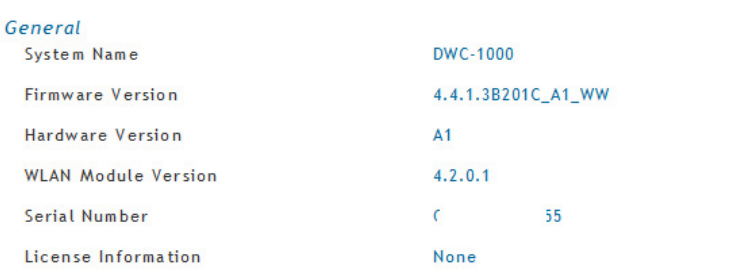

### Port Information

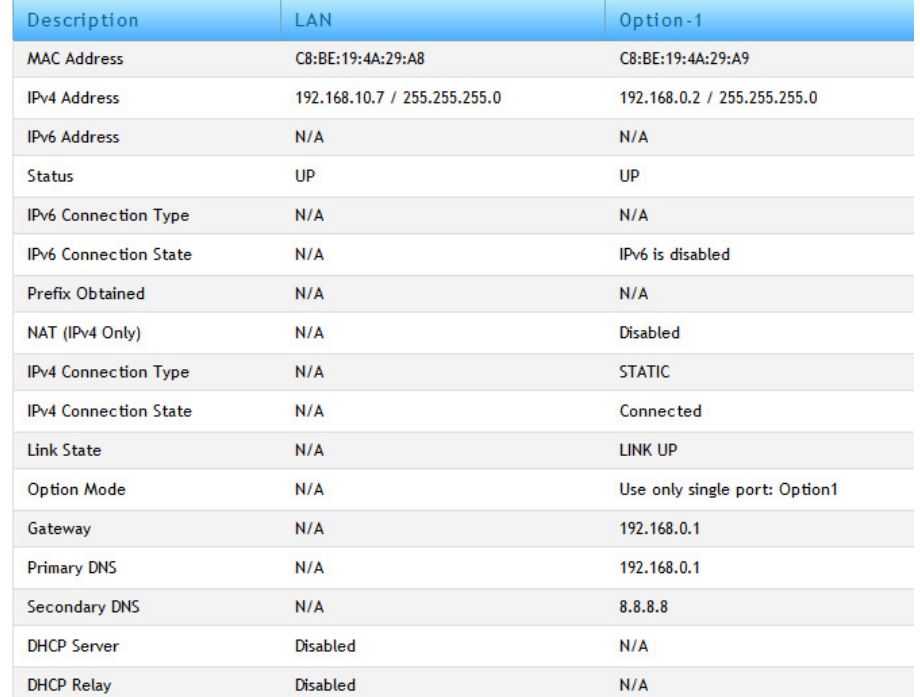

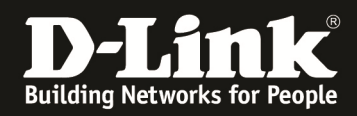

Damit Endgeräte aus dem LAN des DWC-1000 z.B. Zugriff auf das Internet erhalten können muss am vorgeschalteten Router eine entsprechende Rückroute eingetragen werden.

Am DSR-1000AC sieht dies für den o.g. Beispielaufbau folgendermaßen aus.

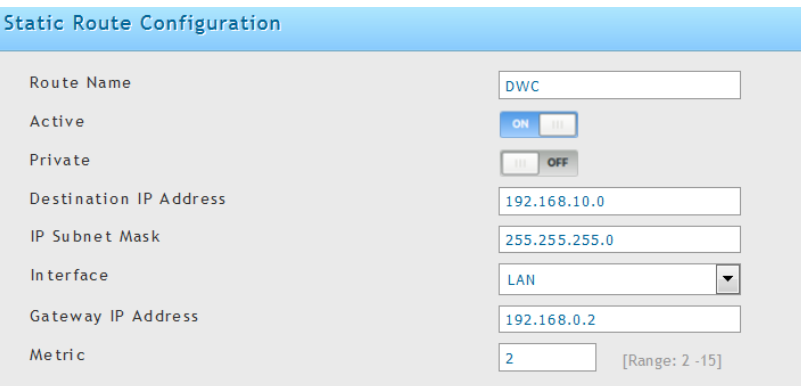

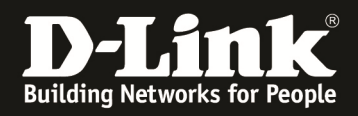

# **[Einrichtung DWC-1000 mit VPN Lizenz sowie Accesspoints]**

Für die Einrichtung des WLAN sowie des DWC-1000 folgen Sie bitte den verfügbaren Anleitungen auf unserem FTP-Server

ftp://ftp.dlink.de/dwc/dwc-1000/documentation/DWC-1000\_HowTo/

Anschließend prüfen und passen Sie die IP-Adresseinstellungen des DWC-1000 für den Option Port 1 oder 2 an.

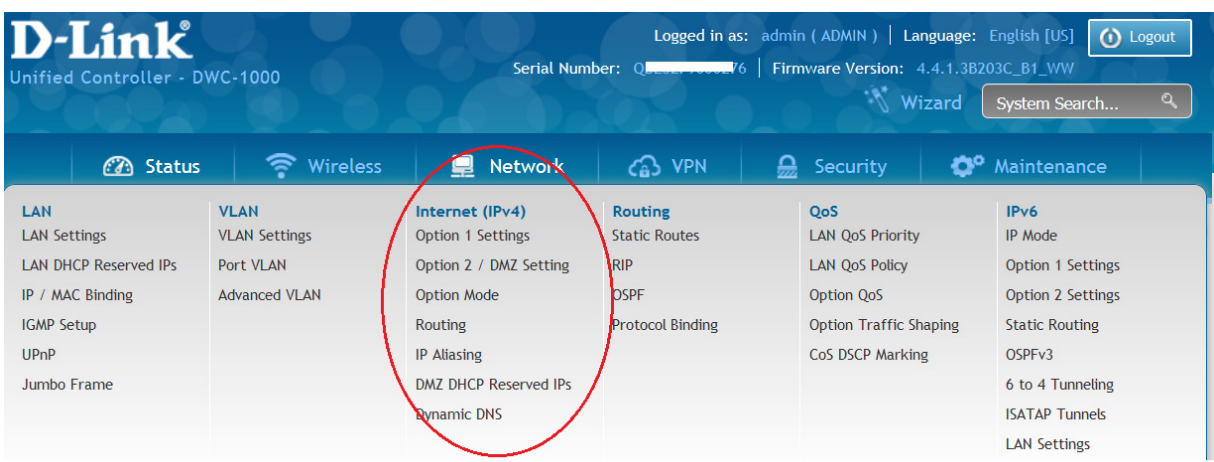

Prüfen und passen Sie bitte unter "Routing Mode" den Modus auf z.B. NAT an.

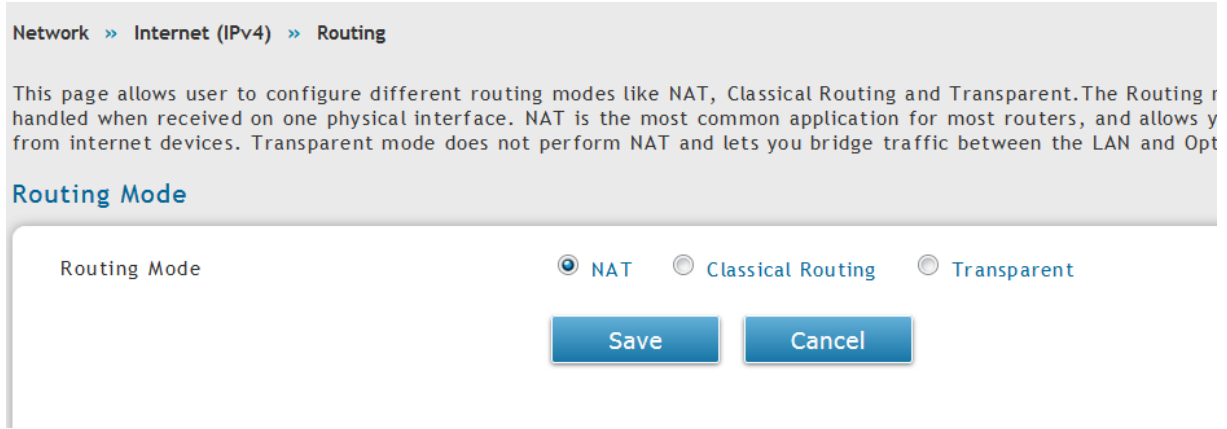

Weitere WAN Einstellungen können Sie abhängig von Ihrem Aufbau durchführen.